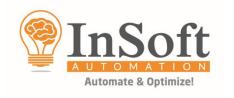

# Imp update 24.066f

June 2021 - Release Notes

We have released an update of Imp version 9.1, please update your Imp install using the below binaries.

**64-bit** Update binaries: <a href="https://www.dropbox.com/s/eclwsevat9h8zwx/ImpUpdate\_24.066f.zip?dl=0">https://www.dropbox.com/s/eclwsevat9h8zwx/ImpUpdate\_24.066f.zip?dl=0</a>

**32-bit** Update binaries: <a href="https://www.dropbox.com/s/2jroedi0h3b5ldl/ImpUpdate\_24.066f\_x86.zip?dl=0">https://www.dropbox.com/s/2jroedi0h3b5ldl/ImpUpdate\_24.066f\_x86.zip?dl=0</a>

#### **BINARIES UPDATE PROCEDURE:**

Close Imp UI & Imp Flow if running

- 1. Make a copy of your working Imp 9.1 folder to a safe location
- 2. Download the update zip file from the above links as per system OS 32 or 64-bit
- 3. Right click the downloaded Zip file > Properties > Click on Unblock (image below) > Apply & OK
- 4. Extract the contents of the Zip file > Copy & replace in Imp install folder > C drive > InSoft Automation > Imp9
- 5. Launch Imp > Help menu > About > the build should be **24.066f**

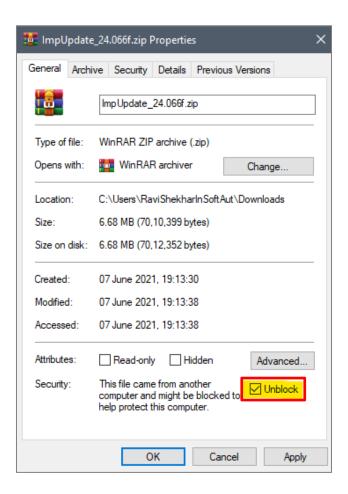

**Note:** This update is only valid on top of Imp version 9.1 build 24.023 or later. If you are using an older version, this update is not valid. Check your version and build from > Imp UI > Help > About.

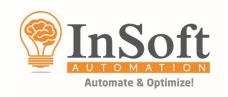

# Following are the new features and refinements included in Imp layout planning & imposition module:

#### 1. Assign marks to the offcut boundary

It is now possible to assign marks to offcut boundary. In marks template offcut boundary has been added. User can assign marks to offcut now. If there is no offcut margin defined in the job, the marks will anchor to the bleed boundary.

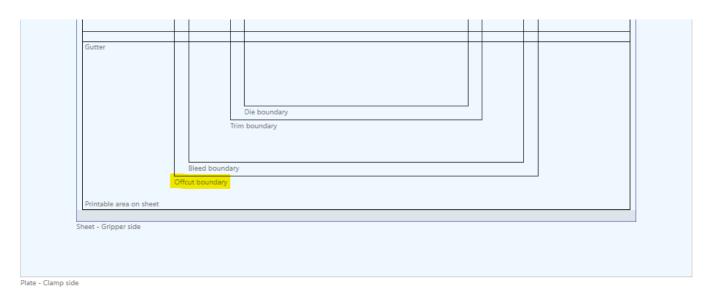

#### 2. New attributes for bound jobs in Plan XML

To identify the signature(s) placed on the layout, a new attribute "SectionLabel" is now available under Placed Object node in Plan XML export.

```
<PlacedObject ProductID="ART_SUPPLIES_BOOK" ComponentName="INNER_PAGES"
"0" WebIndex="0" SectionLabel="1a" FoldingName="F16-6" ContentSource="P.
BackPrinting="true" AreaUsage="100.00" RequiredCopies="1500" ProducedCop</pre>
```

The signature assembly information is also captured in Bound Components node:

Updated plan XML specifications document can be downloaded from this link:

https://www.dropbox.com/s/qf3h6cbuxqxi54u/Specification%20of%20Plan%20XML%20Export.pdf?dl=0

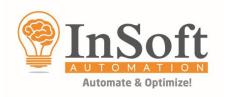

#### 3. Auto creation of output folders as defined in input XML file

It is now possible to define output path in input XML file and using the name templates in export options in Imp Flow/UI, these output folders are created automatically when files are exported.

Any custom property can be used to define the output path. In below example we are using "**DestPath**" for this. The value is case sensitive when defined in Imp Flow/UI actions.

If my intended output path is C:\Users\RaviShekharInSoftAut\Desktop\OUT\DM\_Test

a) In Imp Flow, all export actions such as Export PDF, JDF, Save Report, Plan XML, define the initial folder path under "To the following folder instead"

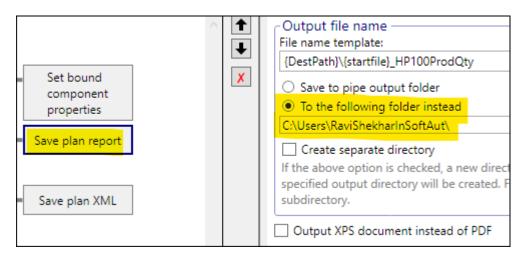

b) In the same action the File name template should be defined as {Destpath}\{startfile}\_HP100ProdQty as below:

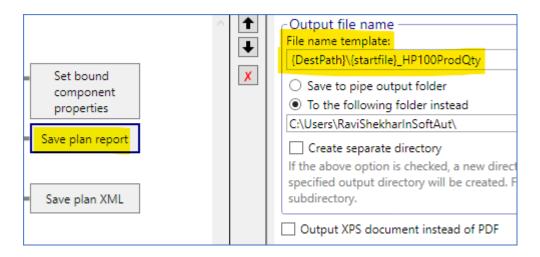

c) And in input XML, the remaining DestPath should be added under the Product properties as shown below:

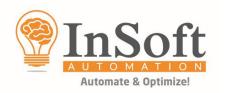

```
HABRO780 Digest~BBP-Textxml ☑

1 E<br/>
Product ID="001" Version="1" DueDate="2021-05-04" Copies="1" DestPath="Desktop\OUT\DM_Test">
2 E<BoundComponent FileID="05210399_001_ABR0780 Digest~BBP-Text" ="05210399_001_ABR0780 Digest~BBP-Text" DueDate="2021-05-04" Copies="1" PageCount="454" PageSize="139.7 215.9" GrainDirecti
```

With these settings, Imp will create dynamic output paths automatically and save files.

#### 4. Delete inefficient layouts now support "Large format printing" devices

It is now possible to define large format devices with wastage factor for deleting any inefficient layouts in Imp Flow.

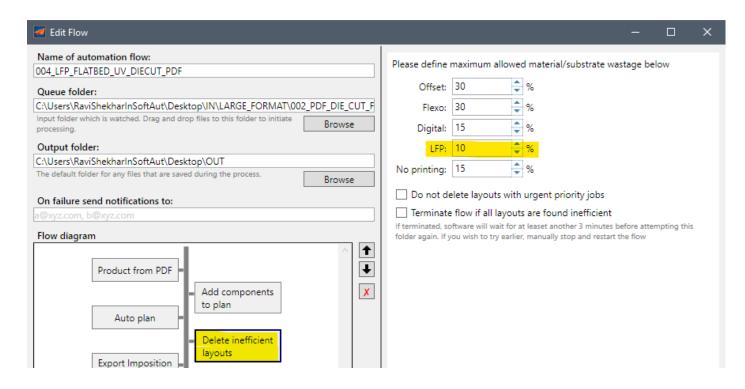

## 5. Support for Metrix "MXML" as input files in Imp Flow

Imp Flow now supports Metrix MXML files as input. Earlier this support was available only in the UI. A new action is available in Imp Flow as below:

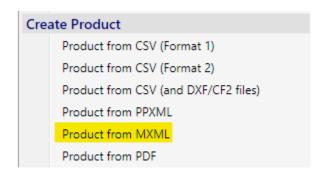

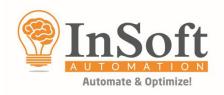

#### 6. Display component properties in layout editor and reports

Imp UI now shows component properties – Inks and Group names in layout editor. For quick identification, each group is also shown with a specific color-filled circle on each component:

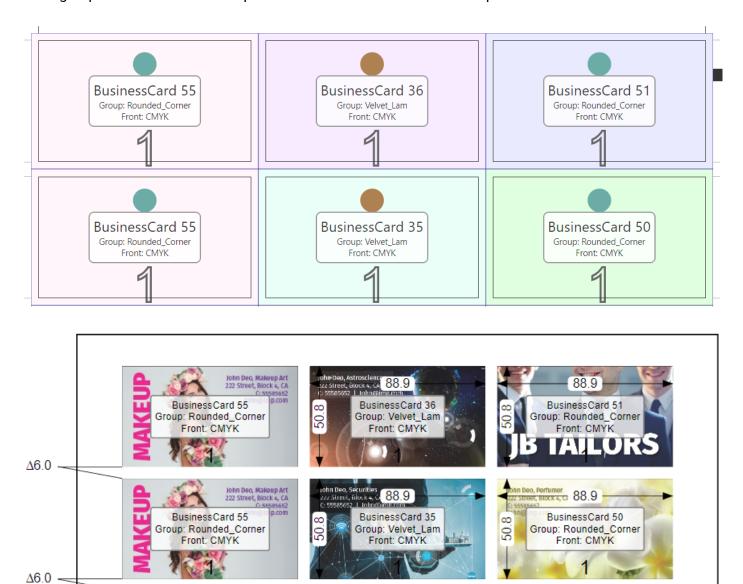

## 7. Support for printing layout range in "Reports"

Imp reports can be printed for selected layout or layout range:

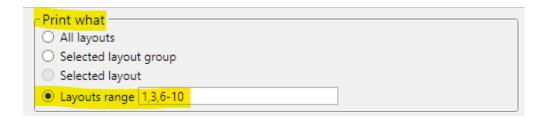

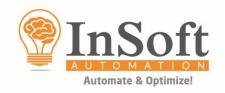

#### 8. Floating license running status captures the "user login name"

When checking the status of systems running floating license, Imp used to show only the system name. Now it also shows the user login name.

#### 9. Plan XML now captures all operation names & cost used in layout

Imp's plan XML export now captures all the operations and equipment name used in layout like Printing, Guillotine cutting, die-making, die-cutting and digital-cutting. A new <Operations> node is now introduced inside layout. It will capture Operation name, machine name and its cost on the layout.

```
<Operations>
  <Operation Name="Die cutting" Machine="Die_Cutter_Big" Cost="$1,075.08" />
  <Operation Name="Die making" Machine="Die_Maker_2" Cost="$295.00" />
  <Operation Name="Printing" Machine="003_Offset_840" Cost="$410.90" />
  </Operations>
```

#### Updated plan XML specifications document can be downloaded from this link:

https://www.dropbox.com/s/qf3h6cbuxqxj54u/Specification%20of%20Plan%20XML%20Export.pdf?dl=0

#### 11. Support for defining different materials and inks in XML for bound component

Imp's XML for bound component supported a single material, inks, and coating information. Now, a new node **<BoundComponent.PrintDefs>** is added to define different properties for pages of a component as shown below:

```
<PrintDef StartPage="1" EndPage="1" Colors="CYK" Material="WHITE, 130gsm"/>
<PrintDef StartPage="2" EndPage="2" Colors="K" Material="GREEN, 130gsm"/>
<PrintDef StartPage="3" EndPage="3" Colors="MYK" Material="PINK, 130gsm"/>
<PrintDef StartPage="4" EndPage="4" Colors="K" Material="YELLOW, 130gsm"/>
```

Updated print product (Input) XML specifications document can be downloaded from this link: https://www.dropbox.com/s/7if6mvhqor1m0ps/Specification%20of%20Print%20Product%20XML.pdf?dl=0

#### 12. Show components of same inks, coatings, or group in one color in Imp UI

Imp assigns separate color to each component in UI. For manual editing of layouts, it will be very easy if components are shown in same color based on inks, coatings, or group names. In Imp UI, plan tab, options a new setting "Color by" is added to assign same color to all components based on inks, coatings, or group name:

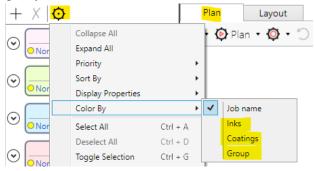

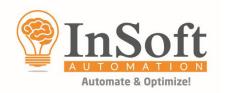

#### 13. Support for wild cards to define technical inks in "NonPrintingInks.txt" file

All non-printing or technical inks can be defined in NonPrintingInks.txt file located inside "Data" folder inside Imp installation folder. Till now user should enter technical inks with full name even if they have same prefix or suffix. With this update Imp supports wild cards in the beginning/end of an ink name as below:

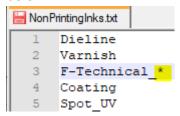

#### 14. Added option to ensure "full swatch width" in color bar placement rules

In some color bar PDFs, the swatch center is the Colorbar center as shown below:

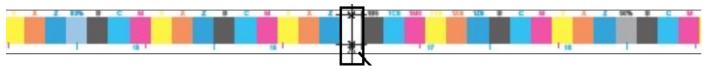

Till now, with this kind of color bars, it is not possible to ensure full swatch widths in left and right ends of the color bar by entering the swatch width value. To handle this kind of color bars, we have a new option in color bar placement dialogue:

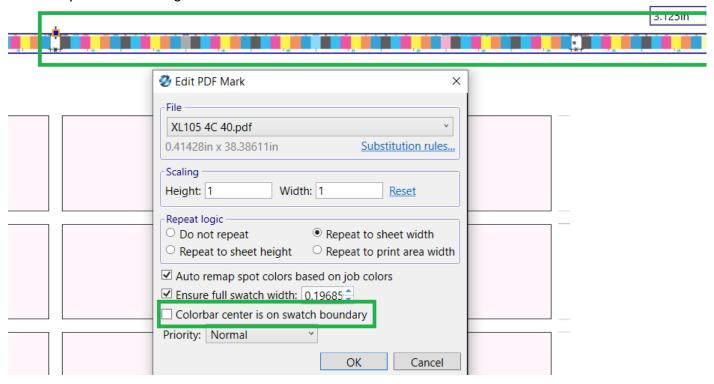

By default, this check box will be selected. Only for the above-mentioned scenario this checkbox should not be selected.

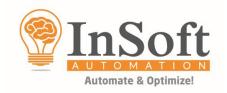

#### 15. Plan CSV Export - Material Name column is now available

In plan CSV export, the material name column was missing, now this is available:

| required quantity | produced quantity | area usage | sheet grain | mill name | material name |
|-------------------|-------------------|------------|-------------|-----------|---------------|
| 9500              | 9500              | 1          | Horizontal  |           | CBGB 350gsm   |
| 13500             | 13500             | 1          | Horizontal  |           | CBGB 350gsm   |
| 13500             | 13500             | 1          | Horizontal  |           | CBGB 350gsm   |

#### 16. Bleed Width & Bleed Height dimension variables available at component level

At component level, "Bleed width" and "Bleed height" variables are now available to define marks:

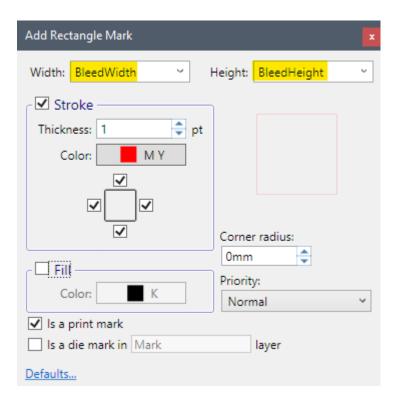

## 17. Page Trim should also consider the columns in unbound components

In Imp an unbound component can be defined by using columns for different panels like roll-fold, gate-fold or a cover with spine as below:

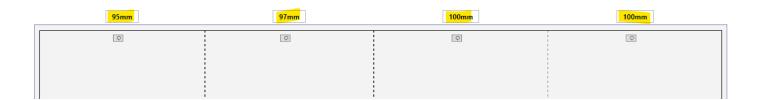

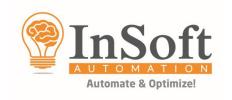

When exporting imposition PDF with page trim option on, the columns were ignored and only the outer trim box boundary was printed. Now, all columns are included along with the trim box in the imposed PDF export:

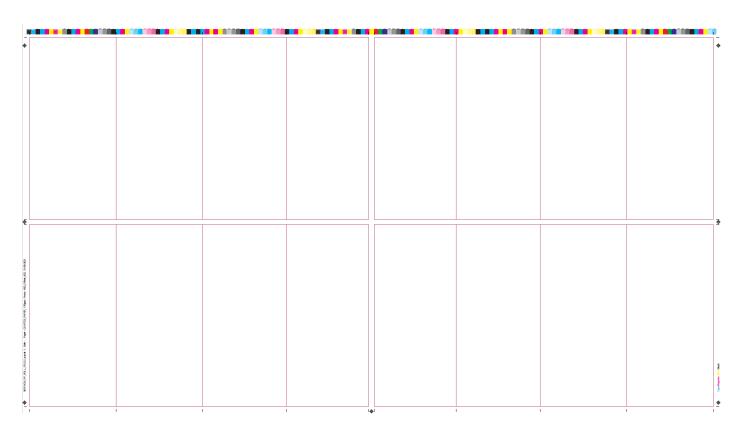

## Bugs fixed in Imp layout planning & imposition module:

#### 1. Imp Flow closes without any error

In few cases, Imp flow was closing without any error. This is now fixed; Imp flow will not close. It will save failure log.

#### 2. Imp UI / Flow crashes when input PDF file size is more than 2gb

This is now fixed. Imp UI, Flow can now handle any PDF file size.

#### 3. Enforce no-print margin not working if non-printing strips are defined in press

In case of both no-print margin and non-printing strips are defined for a press, Imp was not considering the no-print margin when planning. This is now fixed.

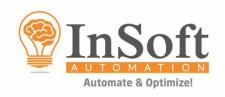

#### 4. In case of CSV format 1 import, product name was coming blank

Imp uses the CSV file name as product name. This was not working in case of CSV format 1. This is now fixed. Imp assigns the CSV format 1 file name as product name.

#### 5. No-print margin is not considered if horizontal alignment (left or right) is used

Imp was not considering the no-print margin when print area is aligned to left or right edge using "Horizonal alignment" in plan settings. This is now fixed.

#### 6. Spine collation marks were generated with different offsets when N-up is used

When N-up is used, Imp was placing the spine collation marks at different offsets on all ups. This is now fixed; spine collation marks are generated at same offset on all ups.

#### 7. Planning issue with LYT/CF2 files

In some cases, Imp was not able to combine different colors when plan with CF2/LYT file action was used. This is now fixed.

#### 8. Imp Flow crash when exporting imposed PDFs

In some cases, Imp flow was crashing when exporting imposed PDFs. This is now fixed.

•••